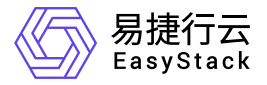

容器镜像服务 常见问题

产品版本: v6.0.2 发布日期: 2023-06-20

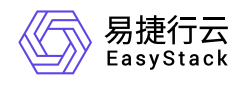

目录

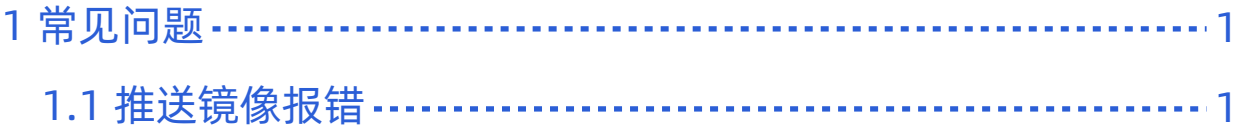

<span id="page-2-0"></span>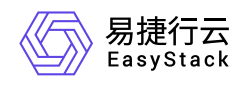

## **1** 常见问题

## **1.1** 推送镜像报错

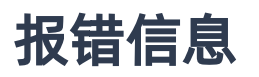

runtime git:(cgroup) docker push hub.ecns.io/library/fio:latest The push refers to repository [hub.ecns.io/library/fio] Get https://hub.ecns.io/v2/: x509: certificate signed by unknown authority

runtime git:(cgroup)

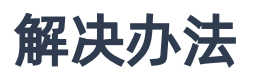

## **Docker**客户端

1. 编辑 daemon.json 文件, 默认位置为 letcldocker/daemon.json (Linux系统)或 **C:ProgramDatadockerconfigdaemon.json** (Windows系统)。若使用的是Docker Desktop for Mac或 Docker Desktop for Windows,点击Docker图标,选择 **Preferences** (Mac) or **Settings** (Windows),选择 **Docker Engine** 。 如果 **daemon.json** 文件不存在,请自行创建。假设文件中没有其他设置,它应该包含 以下内容:

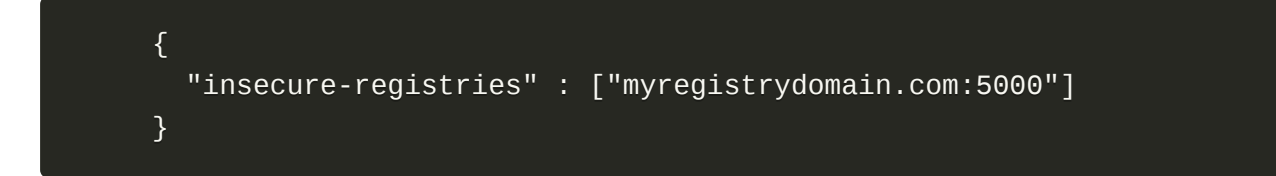

2. 重启Docker使修改生效。

## **Containerd**客户端

编辑 **/etc/containerd/config.toml** 文件:

在 **[plugins."io.containerd.grpc.v1.cri".registry]** 处添加:

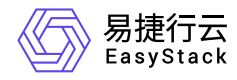

```
 [plugins."io.containerd.grpc.v1.cri".registry.configs."hub.ecns.io"]
```
[plugins."io.containerd.grpc.v1.cri".registry.configs."hub.ecns.io".tls] insecure\_skip\_verify = true

在 **[plugins."io.containerd.grpc.v1.cri".registry.mirrors]** 处添加:

```
 [plugins."io.containerd.grpc.v1.cri".registry.mirrors."hub.ecns.io"]
endpoint = ["https://hub.ecns.io"]
```
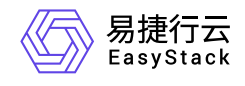

咨询热线:**400-100-3070**

北京易捷思达科技发展有限公司: 北京市海淀区西北旺东路10号院东区1号楼1层107-2号 南京易捷思达软件科技有限公司: 江苏省南京市雨花台区软件大道168号润和创智中心4栋109-110

邮箱:

contact@easystack.cn (业务咨询) partners@easystack.cn(合作伙伴咨询) marketing@easystack.cn (市场合作)